# VPN Client GUIメッセージ

# 内容

[概要](#page-0-0) [前提条件](#page-0-1) [要件](#page-0-2) [使用するコンポーネント](#page-0-3) [表記法](#page-0-4) [VPN Client GUIメッセージ](#page-0-5) [関連情報](#page-3-0)

### <span id="page-0-0"></span>概要

このドキュメントでは、VPN Client GUIのエラーメッセージ、理由、および警告メッセージと、 説明/アクションについて説明します。これらのメッセージは、シスコテクニカルサポートとエン ジニアリングサポートで使用されます。

この情報により、シスコテクニカルサポートのエンジニアは、テクニカルサポートのサービスリ クエストをオープンする際に、問題をより迅速かつ効率的に解決できます。また、問題と問題の 原因を特定する関連のデバッグについて、ユーザにさらに情報を提供します。

# <span id="page-0-1"></span>前提条件

#### <span id="page-0-2"></span>要件

これらのVPN Client GUIメッセージを活用するには、ネットワークにアクセスし、デバッグをオ ンにして出力をキャプチャする機能が必要です。

#### <span id="page-0-3"></span>使用するコンポーネント

このドキュメントの内容は、特定のソフトウェアやハードウェアのバージョンに限定されるもの ではありません。

#### <span id="page-0-4"></span>表記法

ドキュメント表記の詳細は、『[シスコ テクニカル ティップスの表記法』を参照してください。](//www.cisco.com/en/US/tech/tk801/tk36/technologies_tech_note09186a0080121ac5.shtml)

### <span id="page-0-5"></span>VPN Client GUIメッセージ

#### Errors

番号 メッセージ 説明またはアクション <u>1 コマンドラインパラメーター%1は、コマンドラインパラメーター%2と組み合わせて使用するこ</u>。

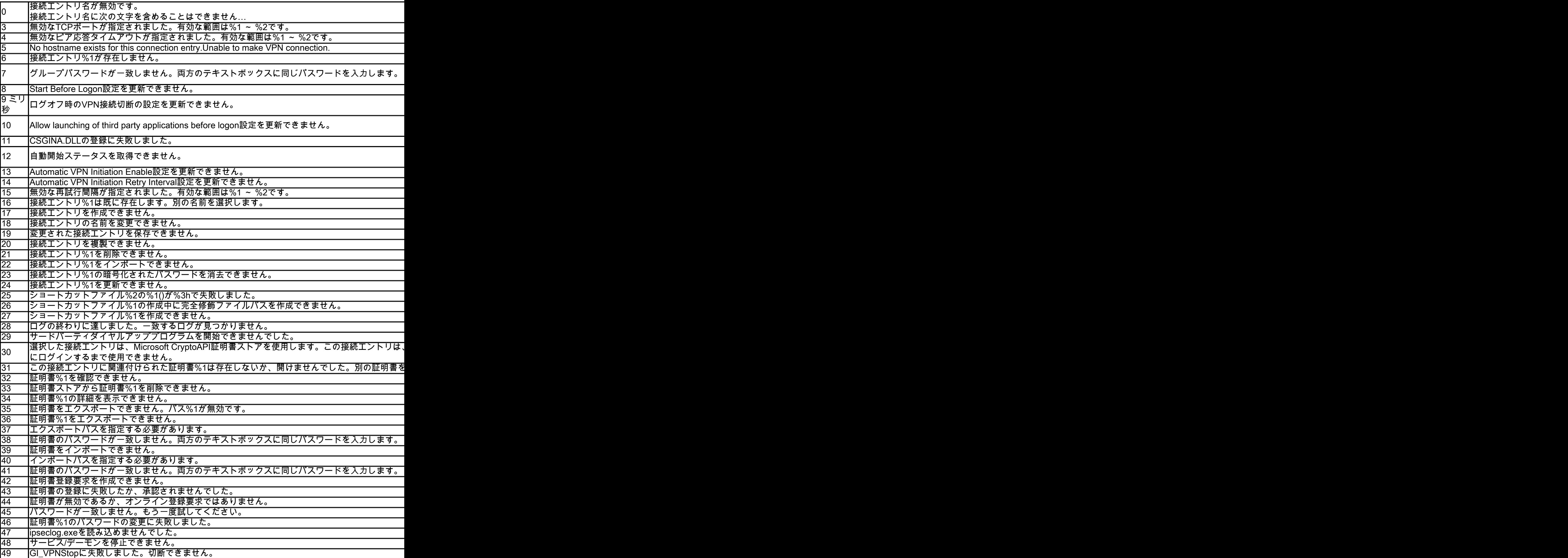

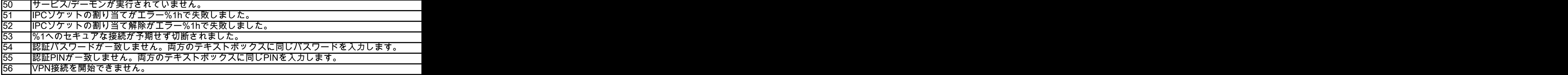

## 理由

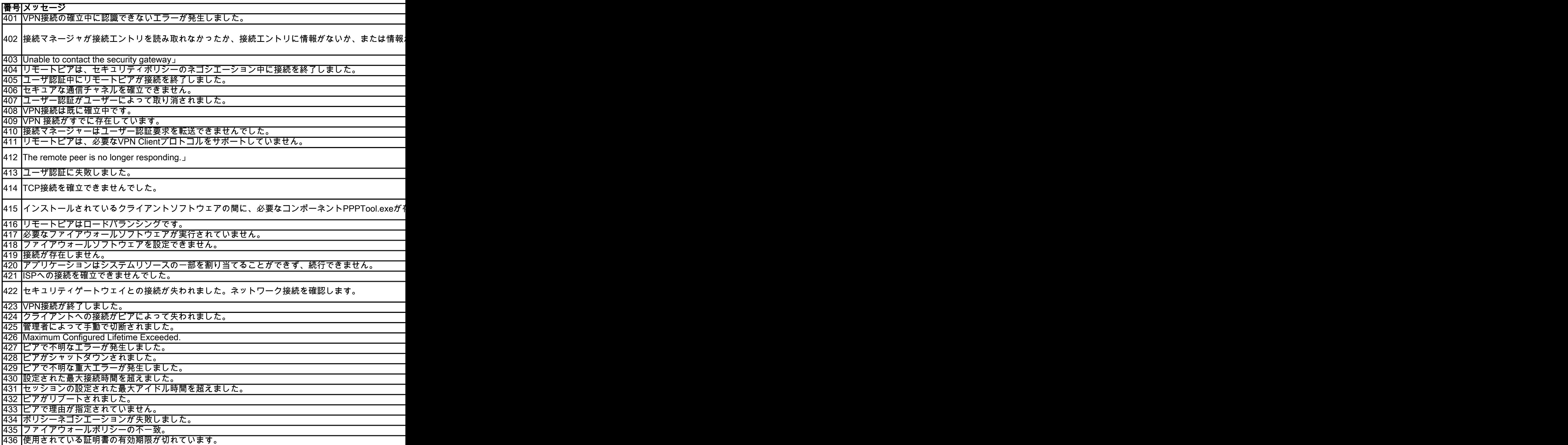

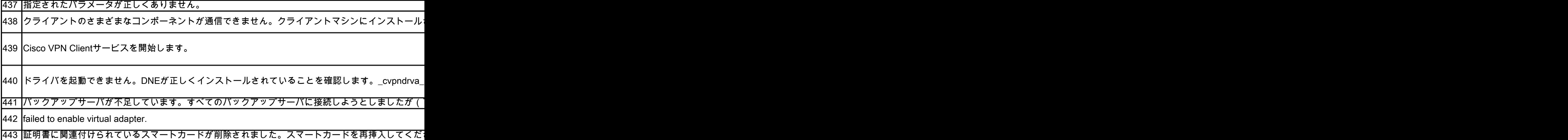

### 警告

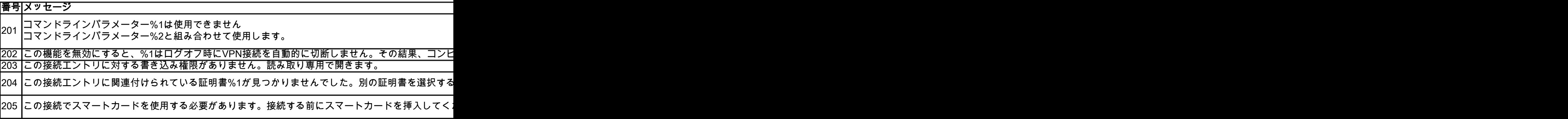

# <span id="page-3-0"></span>関連情報

- [Cisco Bug ID CSCed05004](https://tools.cisco.com/bugsearch/bug/CSCed05004) (登録ユーザ専用)
- [IPSec ネゴシエーション/IKE プロトコルに関するサポート ページ](https://www.cisco.com/c/ja_jp/tech/security-vpn/ipsec-negotiation-ike-protocols/index.html)
- [テクニカル サポートとドキュメント Cisco Systems](https://www.cisco.com/c/ja_jp/support/index.html)